# **Le cas Imag**

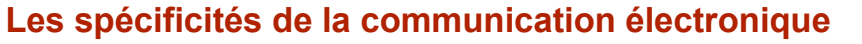

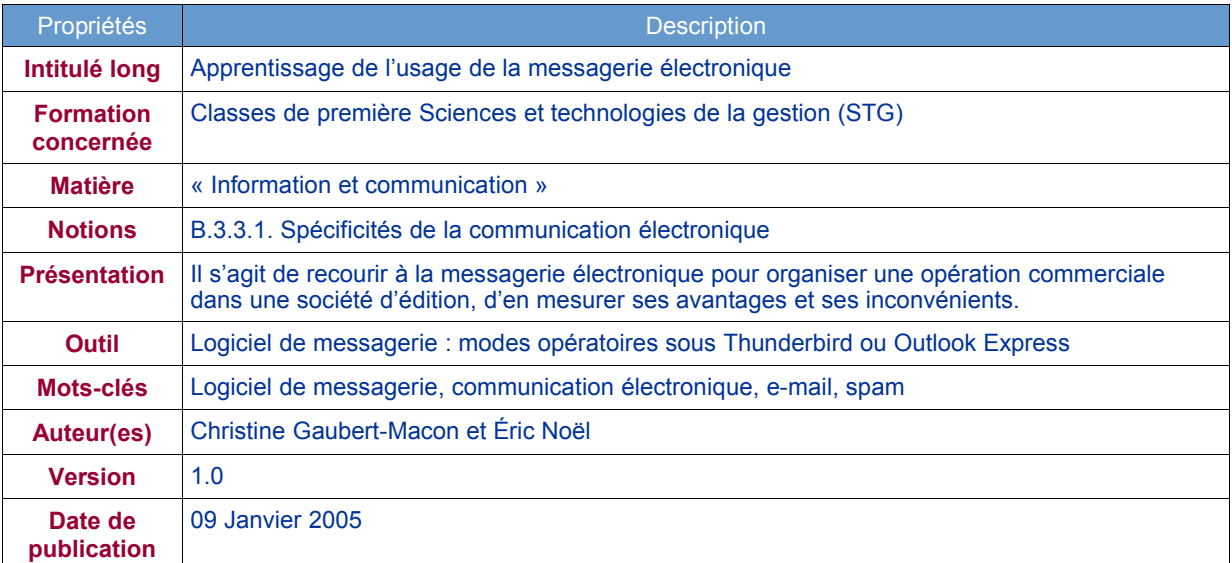

## **PRÉSENTATION DU CAS : L'ORGANISATION DES INVITATIONS AU BUFFET ANNUEL D'IMAG**

Imag est une société spécialisée dans l'édition de bandes dessinées. Ses clients sont principalement des magasins spécialisés et des grandes surfaces.

L'annexe 1 présente un extrait de l'organigramme de la société.

Afin de faire connaître son nouveau catalogue, le service commercial organise chaque année (au mois de mai) un buffet à l'attention de tous ses clients avec la participation des auteurs. La faible participation à ce buffet incite le service commercial à réfléchir sur la façon d'améliorer la diffusion de cette manifestation.

Une étude plus approfondie montre que le système actuel des invitations (par courrier « papier ») ne permet pas

- d'être certain que le contact a bien reçu le courrier ;
- d'estimer le nombre de participants au buffet.

Le service commercial désirerait, pour la prochaine présentation de son catalogue, utiliser la messagerie électronique, en plus des invitations « papiers ».

Lors d'une réunion de direction avec les responsables des services de la société, le directeur Paul Tarquin a décidé de confier à Sophie Pelout, nouvellement embauchée au service commercial, la responsabilité de l'organisation de la campagne d'invitation par messagerie électronique au buffet de mai prochain.

Pour la gestion de son activité commerciale, Imag dispose d'un système d'information lui permettant notamment de recenser ses contacts (clients, auteurs …). Ces informations ont été récemment complétées des adresses électroniques correspondantes.

Pour réaliser la mission qui lui est confiée, Sophie Pelout va devoir :

- disposer d'une adresse électronique, paramétrer son logiciel de messagerie (première partie) ;
- rédiger, envoyer et répondre à des messages (deuxième partie) ;
- gérer les messages (troisième partie).

# **PREMIÈRE PARTIE**

## **La gestion d'un logiciel de messagerie**

Fiche outil à utiliser :

- Fiche 1 : Mode opératoire du logiciel Outlook Express
- ou
- Fiche 1 : Mode opératoire du logiciel Thunderbird

## **1. CRÉER UN COMPTE DE MESSAGERIE**

Annexes à utiliser :

- Annexe A : Extrait de l'organigramme de la société Imag
- Annexe B : Adresse électronique
- Annexe C : Messagerie électronique

Sophie Pelout vient d'être embauchée au service commercial. Le technicien informatique, Vincent Berno, doit lui fournir une adresse électronique, et elle s'apprête à configurer son logiciel de messagerie.

- 1. En fonction des annexes A & B justifier la structure des adresses électroniques des différents salariés d'Imag.
- 2. Proposer une adresse électronique pour Sophie Pelout.
- 3. À l'aide de l'annexe C et de la fiche outil, créer le compte de messagerie de Sophie Pelout.

Sophie Pelout a vu que ses collègues utilisaient une signature en bas des messages qu'ils envoyaient.

4. Proposer une signature pour l'attachée commerciale et paramétrer le logiciel de messagerie, afin que le cette signature soit automatiquement insérée dans tous les messages qu'elle aura à créer.

## **2. VÉRIFIER LE DROIT D'UTILISATION DES ADRESSES ÉLECTRONIQUES**

Annexe à utiliser :

- Annexe D : Extrait de la CNIL concernant la législation du 21 juin 2004.

Afin de mettre en place la diffusion des invitations par mél, Sophie Pelout participe à une réunion avec Paul Tarquin, Virginie Loisiel, Alain Meurot et Nadjet Derla. Lors de cette réunion, Alain Meurot s'interroge sur la législation concernant l'utilisation commerciale des adresses électroniques, en particulier celles récupérées grâce à l'adresse contact@imagbd.com disponible sur le site web de la société.

5. En vous aidant de l'Annexe D, rédiger une note de service résumant les contraintes d'utilisation des adresses électroniques à des fins commerciales.

## **3. GÉRER SON CARNET D'ADRESSES**

Annexe à utiliser :

-Annexe A : Extrait de l'organigramme de la société Imag

Fichiers à utiliser :

- Base de données Access : Contacts.mdb
- ou
- Fichiers texte Auteurs.txt et Clients.txt

Sophie Pelout souhaite entrer dans son logiciel de messagerie les coordonnées des auteurs et des clients qu'elle souhaite inviter au buffet. Elle a demandé à Vincent Berno de lui communiquer ces informations en format électronique, afin d'éviter d'avoir à les saisir dans le logiciel de messagerie.

Ces coordonnées ont été extraites du système d'information d'Imag et enregistrées dans une base de données.

- 6. Importer dans votre logiciel de messagerie les adresses électroniques des auteurs et clients.
- 7. Saisir les adresses électroniques des collègues de Sophie Pelout.
- 8. Créer trois groupes de correspondants :
	- **Auteurs**<br> **Auteurs**
	- **Clients**
	- **Imag.**

# **DEUXIÈME PARTIE**

## **L'émission et la réception d'un message**

### Fiche outil à utiliser :

- Fiche 1 : Mode opératoire du logiciel Outlook Express
- ou
- Fiche 1 : Mode opératoire du logiciel Thunderbird

### **1. Créer un message pour un collègue**

Alain Meurot aimerait obtenir la note de service concernant le droit d'utilisation des adresses électroniques à des fins commerciales. Sophie Pelout lui rédige un message en joignant la note de service avec copie à Virgine Loisiel et Paul Tarquin.

9. Envoyer un message à Alain Meurot en joignant le fichier contenant la note de service, avec copie du message à Virgine Loisiel et Paul Tarquin.

### **2. Créer un message pour un partenaire extérieur**

### Fichier à utiliser :

Message de Paul Tarquin : fichier buffet.txt et pièce jointe invitation buffet.doc.

Paul Tarquin transmet, par messagerie électronique, à Sophie Pelout les informations nécessaires pour l'aider à la rédaction de l'invitation.

- 10. Rédiger les messages électroniques pour l'invitation au buffet.
- 11. Envoyer par la messagerie électronique les invitations aux auteurs et aux clients, en tenant compte des recommandations de Paul Tarquin.

### **3. Répondre / Transférer un message**

Fichiers à utiliser :

- Message de Patrick Boisse, auteur de bandes dessinées : fichier message\_Boisse.txt
- Message de Blaise Singa, libraire client d'Imag : fichier message Singa.txt.

Sophie Pelout vient de recevoir deux messages concernant le buffet du 21 mai. Ces messages concernent en outre d'autres interlocuteurs et il lui paraît judicieux de leur transférer ces messages.

- 12. Répondre à Patrick Boisse et Blaise Singa au sujet de la participation au buffet.
- 13. Identifier les autres interlocuteurs concernés par ces deux messages et leur transférer.

# **TROISIÈME PARTIE**

### **La gestion des messages**

### Fiche outil à utiliser :

-Fiche 1 : Mode opératoire du logiciel Outlook Express

ou

-Fiche 1 : Mode opératoire du logiciel Thunderbird

### **1. Créer des dossiers et définir des règles ou des filtres**

Sophie Pelout reçoit de nombreuses réponses concernant la participation au buffet 2006. Afin de structurer sa boîte aux lettres électronique, elle décide de créer des dossiers de réception.

- 14. Créer deux dossiers de réception. Le premier pour les messages concernant la participation au buffet 2006, le second pour l'ensemble des messages provenant des collègues de Sophie Pelout.
- 15. Automatiser le stockage des messages directement dans le dossier de réception concerné.
	- Dans le dossier buffet 2006, seront stockés tous les messages dont l'objet contient « Buffet 2006 ».
	- Dans le dossier Imag, seront stockés tous les messages provenant des salariés d'Imag.

15- Transférer dans les dossiers correspondants les messages émis par Sophie Pelout soit pour l'organisation du buffet, soit pour les échanges avec ses collègues.

# **2. Traiter une pièce jointe**

### Fichiers à utiliser :

Message de l'hôtel Catalogne : fichier message\_hotel.txt et pièces jointes proposition\_buffet.doc, hotel.mix et plan\_acces.doc.

### Annexe à utiliser :

-Annexe E : La messagerie électronique et ses pièges

Sophie Pelout reçoit un message provenant de l'hôtel Catalogne. Ce message contient trois pièces jointes. Elle décide de les enregistrer dans un dossier nommé « Buffet\_2006 ».

- 16. Avant d'ouvrir ou d'enregistrer une pièce jointe, quelle mesure préventive faut-il adopter ?
- 17. L'une des pièces jointes, hotel.mix, ne s'ouvre pas, pourquoi ?
- 18. Créer, dans le répertoire personnel, un dossier « Buffet\_2006 ».
- 19. Enregistrer les pièces jointes dans le dossier « Buffet\_2006 ».
- 20. Afin de présenter le buffet sur le site Web d'Imag, envoyer un message à Vincent Berno (qui est aussi webmestre) en joignant la photo et le plan d'accès de l'hôtel.

## **3. Bloquer la réception d'un message**

Sophie Pelout reçoit plusieurs dizaines de messages publicitaires par jour d'un même expéditeur. Elle désire pouvoir supprimer automatiquement ces messages. Ces messages proviennent toujours du même nom de domaine : siadcom.com.

21. Répertorier ce nom de domaine dans la liste des expéditeurs bloqués.

# **CONCLUSION**

### Annexe à utiliser :

- Annexe E : La messagerie électronique et ses pièges

Paul Tarquin, désirerait utiliser régulièrement le courrier électronique. Il demande à Sophie Pelout son avis sur les avantages et les inconvénients de la messagerie électronique.

22. En fonction des travaux précédents et de l'annexe E, réaliser un tableau comparatif des avantages et des inconvénients de la messagerie électronique, et envoyer ce document en pièce jointe à Paul Tarquin. En ce qui concerne les inconvénients, le document fera apparaître les moyens permettant de limiter leurs effets.

# **ANNEXE A : Extrait de l'organigramme de la Société Imag**

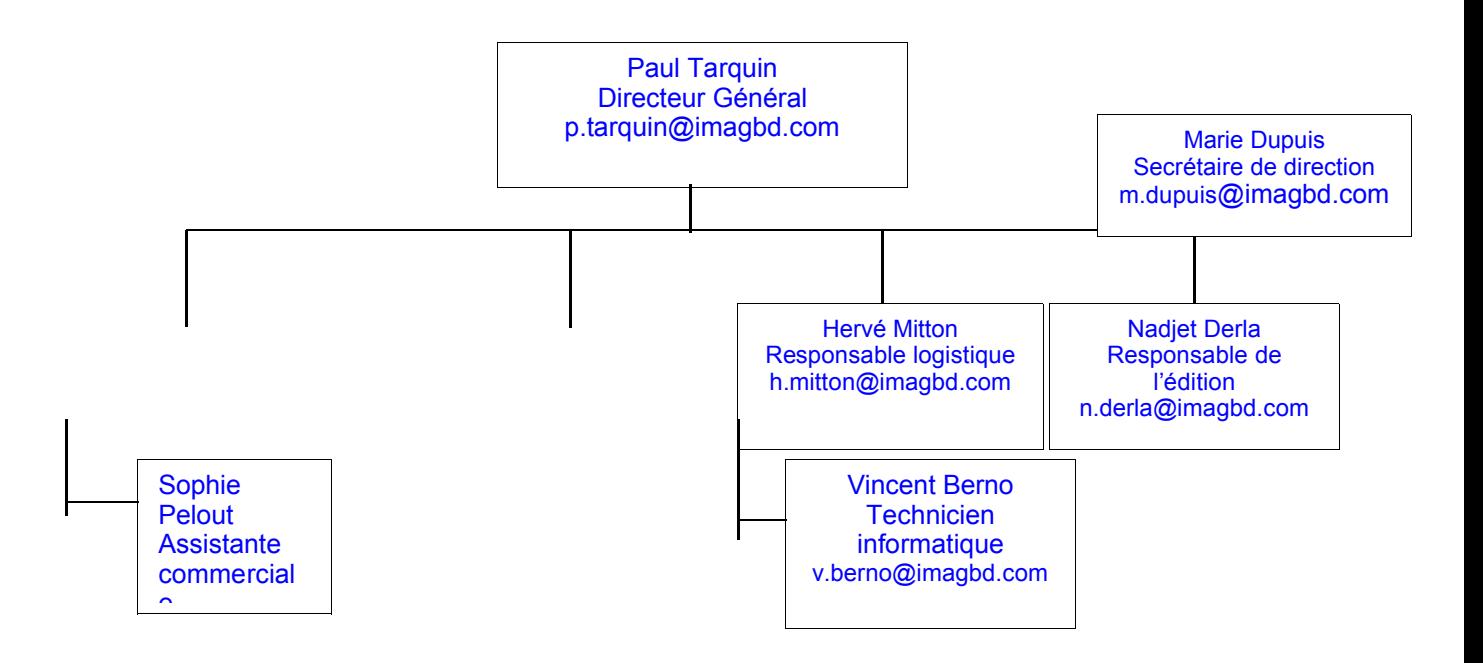

# **ANNEXE B : Adresse électronique**

Une adresse électronique permet d'identifier un utilisateur du courrier électronique et d'assurer l'acheminement des messages qui lui sont destinés.

Toute adresse électronique est composée de trois parties

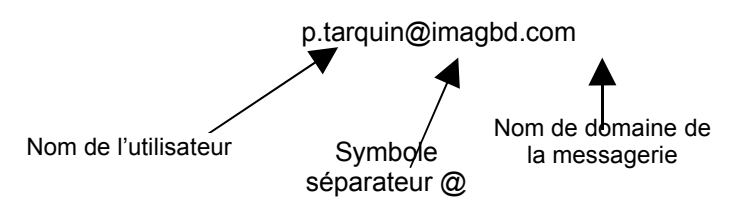

Un nom de domaine est un ensemble d'adresses faisant l'objet d'une gestion commune. Il est utilisé pour désigner à la fois des adresses de ressources, de pages disponibles sur un site web, des adresses électroniques.

Ainsi dans le cas présent, la société Imag dispose d'un nom de domaine qui est *imagbd.com*. Ce nom de domaine est utilisé pour désigner son site web *http://www.imagbd.com* (*www* est le nom de la machine serveur web de la société qui héberge ses pages) mais aussi pour les adresses électroniques de la société comme *contact@imagbd.com*.

Le fait que le nom de domaine *imagbd.com* soit post-fixé par *.com* signifie que c'est en fait un sousdomaine du domaine *com*. Le domaine *com* gère des sous-domaines pour des sociétés commerciales. Il existe d'autres domaines comme *fr* pour les sociétés françaises.

## ANNEXE C : Messagerie électronique

La **messagerie électronique** est un service qui permet à des utilisateurs autorisés de saisir, envoyer, recevoir des messages électroniques (courriers électroniques ou courriels) et des documents. Pour un domaine, ce service est pris en charge par des logiciels appelés serveurs de messagerie ou **serveurs de courrier**. Ce type de logiciel est capable de recevoir du courrier pour une adresse électronique dépendant du domaine, d'envoyer le courrier émis par une adresse électronique dépendant du domaine.

Ces logiciels serveur de messagerie s'exécutent sur une machine qui elle-même est appelée serveur de messagerie ou serveur de courrier. Un serveur de courrier est donc le bureau de poste d'un domaine. Il est géré par un **fournisseur d'accès,** organisation qui garantit aux utilisateurs du domaine le service de messagerie.

L'utilisateur réalise ses opérations d'envoi et de réception de courrier en utilisant un logiciel de messagerie ou une interface (*webmail*) lui permettant via un navigateur d'effectuer ces opérations. Dans le cas d'un utilisateur qui a installé un logiciel de messagerie (*Outlook Express*, *Thunderbird* par exemples) sur son poste de travail :

- Lorsqu'il souhaite lire son courrier, l'utilisateur doit adresser, via son logiciel de messagerie, une demande au serveur chargé de la relève de son courrier. Cette demande s'effectue en utilisant les règles de dialogue d'un protocole. Le plus souvent, le protocole utilisé est POP3 (*Post Office Protocol*). Ce serveur de réception de courrier joue le rôle de facteur du bureau de poste.
- Lorsqu'il souhaite envoyer du courrier, il doit adresser, via son logiciel de messagerie, une demande au serveur chargé de l'envoi du courrier en utilisant un autre protocole : SMTP (*Simple Mail Transfer Protocol*). Ce serveur utilise également ce protocole pour échanger le courrier qu'il reçoit avec les autres serveurs chargés du service postal sur internet.

Donc le logiciel de messagerie adresse des demandes à deux serveurs : le serveur de relève du courrier (ou serveur POP, le plus souvent) et le serveur d'envoi de courrier (le serveur SMTP). Ce dernier est capable de dialoguer avec d'autres serveurs de courrier avec le protocole SMTP.

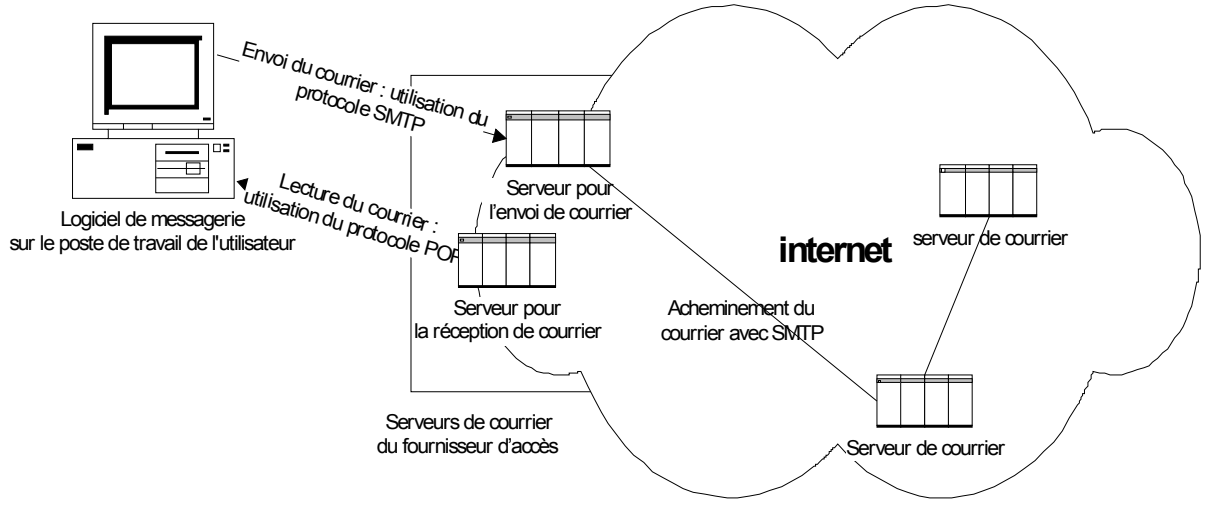

*Schéma présentant les éléments de la messagerie électronique*

Pour pouvoir utiliser son logiciel de messagerie, un utilisateur doit le configurer en déclarant son adresse de courrier électronique, le nom du serveur de courrier qui lui permet de relever son courrier http://www.reseaucerta.org 
© CERTA - janvier 2005 – v1.0 Page 7/12 via le protocole POP3 (serveur POP, serveur de réception, ou encore serveur de courrier entrant), le nom du serveur de courrier qui lui permet d'envoyer le courrier via le protocole SMTP (serveur SMTP, serveur d'envoi ou encore serveur de courrier sortant).

Il se peut qu'un fournisseur d'accès ne dispose que d'une machine serveur de courrier pour faire fonctionner les logiciels de relève et d'envoi de courrier. C'est le cas de la société Imag, qui est fournisseur d'accès pour ses employés, et dispose d'un serveur de courrier sur son domaine qui se nomme svr.imagbd.com.

### **Cas des pièces jointes**

Lorsqu'on envoie un document en pièce jointe, celui-ci est encodé dans le message par le logiciel de messagerie de l'émetteur puis décodé par celui du récepteur. Le système de codage le plus souvent utilisé est MIME (Multipurpose Internet Mail Extensions). Si les logiciels de messagerie de l'émetteur et du récepteur ne sont pas paramétrés avec le même système de codage, la pièce jointe ne sera pas exploitable par le récepteur.

### ANNEXE D

### **Observations de la CNIL sur l'article 22 de la loi du 21 juin 2004 pour la confiance dans l'économie numérique, relatif à la prospection commerciale par courrier électronique**

#### **La CNIL approuve le principe essentiel de la loi : l'envoi d'un message commercial par courrier électronique, télécopie ou automate d'appel est interdit si le destinataire du message n'a pas donné son consentement à recevoir ce message.**

La CNIL se félicite que la notion du consentement soit définie par la loi ce qui lui confère une portée plus explicite dans les opérations de prospection. Le recueil du consentement ne saurait par exemple être dilué dans une acceptation des conditions générales ou encore couplé à une demande de bons de réduction. La CNIL recommande à cet égard qu'il soit recueilli par le biais d'une case à cocher et elle considère que l'apposition d'une case pré-cochée est contraire à l'esprit de la loi ainsi qu'au principe de loyauté de la collecte des informations.

Par ailleurs, comme l'avait préconisé la CNIL, la loi définit le terme de « courrier électronique ». Cette précision qui assure la « neutralité technologique » du dispositif soumet ainsi la prospection par SMS (« Short Message Service ») ou MMS (« Multimedia Messaging Services ») au recueil du consentement préalable.

La Commission relève que seules les personnes physiques quel que soit le vecteur de prospection (télécopie, automate d'appel, courrier électronique) bénéficient du principe du consentement préalable. Sur ce point, la CNIL considère que l'utilisation à des fins privées ou professionnelles de coordonnées électroniques importe peu dès lors qu'elles permettent d'identifier une personne physique. Ainsi, par exemple en présence d'une adresse de courrier électronique attribuée par une personne morale à ses employés, le régime du consentement préalable s'applique dès lors que ces adresses permettent l'identification de personnes physiques.

S'agissant de la dérogation au consentement préalable pour la prospection par courrier électronique, la loi prévoit qu'elle ne peut s'appliquer que si la prospection concerne des « produits ou services analogues » à ceux fournis par la même personne physique ou morale qui a recueilli les coordonnées électroniques de la personne concernée. Ce concept de « produits et services analogues » étant source d'interprétations qui ne manqueront pas d'être divergentes, la CNIL envisage, en concertation avec les professionnels, d'établir une ligne directrice sur l'interprétation qui pourra en être faite, selon les secteurs d'activité concernés.

La CNIL relève que la loi introduit une définition de la prospection directe en la limitant à la prospection de nature commerciale. A cet égard, la CNIL rappelle que la prospection autre que celle de nature commerciale, comme par exemple le démarchage politique, associatif, religieux ou caritatif, doit s'effectuer dans le respect de la législation relative à la protection des données.

Enfin, sur l'instauration d'un régime transitoire permettant de ne pas rendre inutilisables les fichiers existants, la CNIL estime qu'il vise uniquement les cas dans lesquels le consentement de la personne est requis et non pas ceux entrant dans le régime dérogatoire. A cet égard, la CNIL note avec satisfaction la précision apportée sur le fait que le consentement à être prospecté doit être explicitement donné, le silence des personnes valant refus.

> Extrait « Les observations de la CNIL » Adresse au 15/12/2004 : **www.cnil.fr**

### **ANNEXE E : La messagerie électronique et ses pièges**

### **Le Spam**

Après la boîte aux lettres de votre domicile, le pare-brise de votre voiture, le fax de votre société, voici que c'est votre boîte aux lettres électronique qui récolte les tracts et les pubs. Dans le jargon, on appelle ça *spam*. Ou *spamming*, *polluriel*, *pourriel*, *courrier-rebut*... Selon les études, ce fléau représenterait aujourd'hui de 30 à 40 % du trafic e-mail !

*Mais comment ont-ils pu récupérer mon adresse e-mail ?*",

Vous êtes-vous demandé le jour où vous avez reçu votre premier spam.

Les spammeurs peuvent en fait récupérer votre adresse par de nombreux moyens.

- **votre fournisseur a cédé votre adresse e-mail** C'est la toute première fuite : votre fournisseur d'adresse électronique (FAE) a revendu tout ou partie de sa liste d'abonnés à un tiers, qui lui-même l'a revendu à un autre, etc. Au final, votre adresse s'est diffusée à de nombreux exemplaires sur le Net. L'opération peut être faite dans la légalité, mais ce n'est pas toujours le cas.
- **votre adresse a été générée au hasard**

Prenez d'un côté les listes des noms et prénoms les plus courants, de l'autre celle des fournisseurs d'adresses les plus populaires. En utilisant toutes les combinaisons possibles (prenom.nom, nom.prenom, nprenom2, etc.), vous pouvez générer des centaines de milliers d'adresses e-mail... qui ont de fortes chances d'exister ! Et bien c'est ce que font certains spammeurs.

Avec une adresse du type *johnsmith2@hotmail.com*, ne vous attendez donc pas à être tranquille bien longtemps...

#### • **vous avez communiqué votre adresse à un site Web**

Vous avez passé une commande sur un site de commerce électronique ? Vous avez souscrit aux services d'un site ? Vous vous êtes inscrit à une liste de diffusion par courrier électronique ? Dans tous les cas, vous avez dû laisser votre adresse électronique. Si vous avez oublié de cocher (ou décocher) une petite case, vous avez autorisé la diffusion de votre adresse électronique. Peut être même n'avez-vous pas eu ce choix...

#### • **vous avez publié votre adresse sur le Net**

Vous avez affiché votre adresse électronique sur votre page personnelle ? Vous avez laissé votre adresse sur des forums de discussion sur le Web ou dans les newsgroups ? Sachez que des logiciels permettent de récolter automatiquement les adresses e-mail publiées sur le Net. A partir du moment où vous contribuez à un forum ou laissez votre adresse électronique sur une page perso, vous êtes donc susceptible d'intégrer un fichier d'adresses.

Sous la pression des associations d'internautes et de consommateurs, avec la bienveillance des grandes agences de publicité et de marketing qui ont tout intérêt à assainir le domaine, une régulation de la publicité par e-mail se met progressivement en place.

**Deux visions** s'opposent pour la régulation du spam : l'*opt-in* et l'*opt-out*.

**L'***opt-in* : cette option, également appelée "*permission marketing*", est la plus respectueuse de l'internaute. Elle consiste à ne lui envoyer des publicités ciblées que s'il y a clairement consenti.

**L'***opt-out* : *opt-out* signifie désinscription. L'opt-out consacre l'existence d'un droit d'opposition a posteriori à recevoir des courriers électroniques. A cet effet, chaque mail publicitaire envoyé doit offrir la possibilité de se désinscrire du fichier. Les fichiers *opt-out* peuvent aussi bien être constitués de manière légale (par exemple d'un achat d'un fichier *opt-in*) qu'issus d'une collecte sauvage.

### **Les virus et l'e-mail**

Impossible aujourd'hui d'y échapper : les virus par mail sont monnaie courante. Ils rivalisent de ruses pour infecter votre ordinateur, sans même parfois que vous vous en aperceviez. Un fléau, les virus ? Non, simplement une réalité, un facteur, que tout un chacun doit désormais prendre en compte. Il est ainsi aujourd'hui primordial, lorsqu'on bénéficie d'un accès à Internet et qu'on utilise le courrier électronique, d'être bien informé et protégé sur les virus.

#### **QU'EST-CE QU'UN VIRUS, UN VER OU UN CHEVAL DE TROIE ?**

Ces 3 termes désignent des réalités différentes.

Un **virus** est un programme dont le but est de se reproduire. Sa technique est de

s'accrocher à un programme existant, à la manière d'un parasite.

Un **ver** (ou *worm* en anglais) est également un programme auto-reproducteur. Mais à la différence du virus, il se suffit à lui même : il n'a pas besoin d'un programme hôte pour se reproduire. La méthode la plus courante de propagation des vers est l'envoi de courriers électroniques avec copie du ver en pièce jointe.

Un **troyen** ou **cheval de Troie** (ou *trojan* en anglais) est un programme qui permet de prendre le contrôle à distance de votre machine et de lui faire exécuter des commandes à votre insu (vol des mots de passe, accès à distance aux ressources de la machine, destruction de données, etc.). Il n'a pas de facultés auto-reproductrices.

Nous emploierons souvent le terme générique *virus* pour désigner un ver ou un virus, voire un troyen.

### **UN VIRUS EST-IL DESTINÉ À DÉTRUIRE ?**

Pas forcément. Dans le cas des virus et des vers, l'objectif principal est la reproduction. Dans le cas d'un troyen, c'est la prise de commande de l'ordinateur. Mais même si ces 3 entités ne sont pas destructrices, elles consomment des ressources système de votre ordinateur (microprocesseur, espace disque, etc.) et causent forcément quelques désagréments.

### **OÙ SE CACHENT LES VIRUS DANS LES MAILS ?**

#### • **Dans les fichiers attachés**

Le virus peut se planquer dans les fichiers attachés, les programmes ou les documents Word par exemple. La transmission des virus par pièce attachée est encore aujourd'hui la principale voie d'infection.

### • **à l'intérieur même du mail**

Depuis le développement du courrier électronique multimédia (avec mise en page, images, sons, animations, etc.), le virus peut aussi se cacher à l'intérieur même du mail.

Le meilleur moyen de ne pas se faire infecter par les virus contenus dans les documents qu'on vous envoie est d'installer un antivirus : celui-ci se chargera de vous signaler les fichiers infectés. Un conseil : mettez à jour régulièrement (chaque semaine par exemple) la liste des virus recensés : il apparaît de nouveaux virus tous les jours.

Extrait « Sos E-mail »

Adresse au 15/01/2005 : arobase.org